# **Village of Cross Plains Meeting Instructions and Tips**

## Participation in Village Meetings

The public may participate in Village meetings in various ways.

### Attending in Person

The Village Board currently hosts its Village Board and Plan Commission meetings in the Community Room at the Rosemary Garfoot Public Library. Due to space constraints the room is limited to the Board/Commission and an additional five (5) people. These spaces are reserved first for people with disabilities that may need accommodations in order to participate or monitor the meeting. Other participants are strongly encouraged to attend virtually or by phone. Comments made virtually or by phone will carry the same weight as those made in person. The Village Board may, from time to time, allow for participants who would like to speak in person to rotate in and out of the room depending on the spacing availability at that time.

**FOR THE MAY 26TH MEETING, THE FRONT AREA OF THE LIBRARY WILL BE OPEN FOR THOSE THAT WOULD LIKE TO MAKE COMMENT IN PERSON. ALL PARTICIPANTS WILL HAVE TO LINE UP AND ABIDE BY THE 6 FOOT SEPERATION POLICY. A MAP HAS BEEN ATTACHED FOR YOUR REFERENCE. YOU WILL BE ABLE TO PROVIDE YOUR PUBLIC COMMENT IN PERSON, BUT WILL HAVE TO LEAVE THERE ROOM THEREAFTER IF THERE IS SOMEONE WHO WOULD LIKE TO TESTIFY. YOU WILL BE REQUIRED TO FILL OUT A REGISTRATION FORM AND SUBMIT IT AS YOU ENTER THE ROOM TO SPEAK.** 

All other committee meetings are currently only being held virtually.

#### Attending Virtually

Participants may observe and participate in Village meetings remotely.

#### Direct link – Web meeting

Participants may click on the **ZOOM Virtual Meeting Link** (see image below) at the top the Village Board Agenda or in the email sent by the Village Administrator. The meeting link on the agenda will take you to the Zoom website or it will open the Zoom Application. Participants may choose to download the Zoom Application or access Zoom through the web browser. Alternatively, participants may also type in the link into the URL address bar to bring the participant to the meeting. All participants should check their computer's capacity prior to the meeting.

NOTE THAT THE MEETING ID LINK WILL CHANGE FOR EACH TYPE OF MEETING. THEREFORE, THE MEETING LINK MAY CHANGE. PARTICIPANTS SHOULD MAKE SURE THAT THE THEY ARE USING THE LINK ON CURRENT AGENDA TO ACCESS THE CORRECT MEETING.

## **Village of Cross Plains Board of Trustee Meeting**

Regular Meeting Notice and Agenda

Rosemary Garfoot Public Library Community Room 2107 Julius St Cross Plains, WI 53528 (608) 798-3241

## Tuesday, May 26, 2020 6:00 pm

Please note that due to current spacing requirements concerning COVID-19, the facility will have limited seating. The Village of Cross Plains will provide opportunities for, and encourage that the public participate virtually or by calling in. The log in information is as follows: '

> **Zoom Virtual Meeting Link:** https://us02web.zoom.us/j/81392456725

> > Conference telephone line: +1 312 626 6799

Meeting ID: 813 9245 6725

This space intentionally left blank.

#### Telephone

The public may also join by teleconference. To do so, participants should dial the **Conference Telephone Line** provided. Participants will then need to enter the specific **Meeting ID Number** (see image below). Follow the prompts to be let in the room. If you need accommodations for toll free access, please contact the Village Hall prior to the meeting.

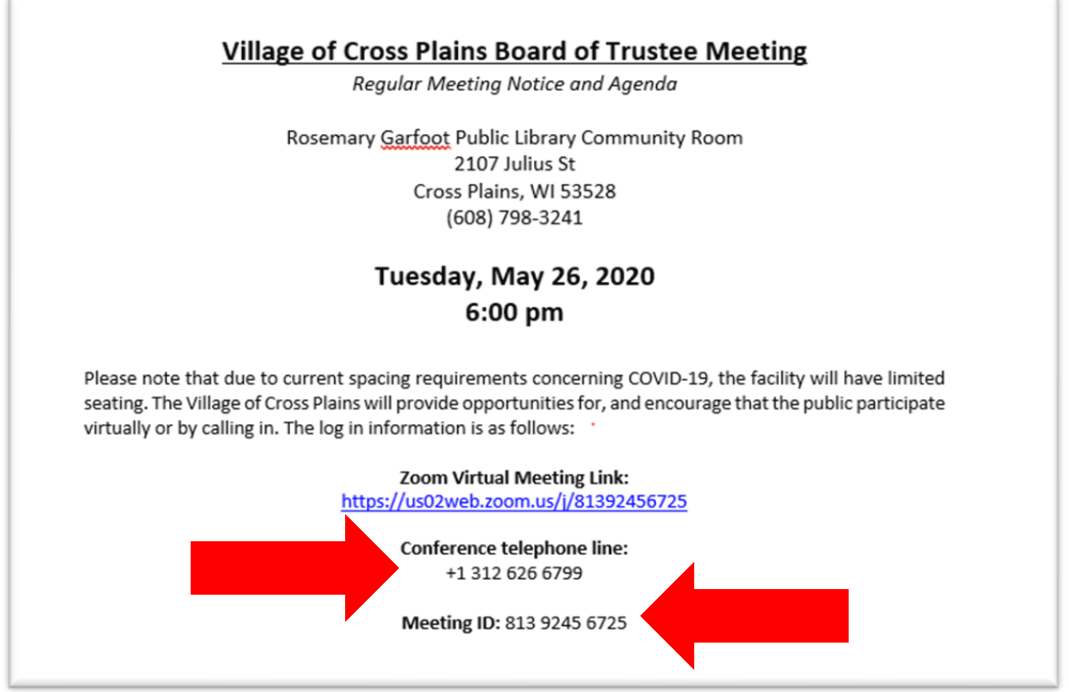

## Public Participation Process

Ш.

Generally, the agenda will have a public comment section (see below). Due to the logistical challenges for commenting during a virtual public meeting, the following process will be adopted to ensure that the public can participate in the meeting and that the governing body can run an effective and efficient meeting.

> Public Comment - This is an opportunity for anyone to address the Village Board on ANY issue EITHER ON OR NOT ON THE current agenda. Please observe the time limit of 3 minutes. While the Village Board encourages input from residents, it may not discuss or act on any issue that is not duly noticed on the agenda.

> THOSE WISHING TO SPEAK DURING THE VIRTUAL MEETING MUST REGISTER PRIOR THE START TIME OF THE CURRENT MEETING. YOU ARE ENCOURAGED REGISTER YOUR COMMENT BY SENDING AN EMAIL TO BCHANG@CROSS-PLAINS.WI.US AHEAD OF THE MEETING. YOU MAY ALSO CALL THE VILLAGE HALL DURING REGULAR BUSINESS HOURS. THE MEETING ROOM WILL BE OPENED 30 MINUTES BEFORE THE MEETING TO COLLECT REGISTRATIONS. TO REGISTER A PUBLIC COMMENT AT THIS TIME YOU WILL NEED TO RAISE YOUR HAND VIRTUALLY TO BE UNMUTED. TELEPHONE PARTICIPANTS WILL ALSO BE UNMUTED ONE AT A TIME DURING THIS PERIOD TO ENSURE THAT NO ONE IS MISSED.

## Registration of Comments

The public comment section has been revised to allow public comment in any topic **ON OR NOT ON THE AGENDA.** Those wishing to speak must register before the meeting to do so. Participants can register to speak by notifying the Village Administrator ahead of the meeting. Please see the following methods:

#### Written Comments

At any time, anyone who is interested in submitting a written comment may do so by emailing the Village Administrator at **bchang@cross-plains.wi.us** or in writing to Village Board, P.O. Box 97, Cross Plains, WI 53528. The written comment will be read to the Village Board at the corresponding meeting.

#### Public Comments

Anyone wishing to make a public comment at a particular meeting must register to do so prior to the start time of the meeting. Those wishing to speak are encouraged register their comment by sending an email to [bchang@cross-plains.wi.us](mailto:BCHANG@CROSS-PLAINS.WI.US) ahead of the meeting. Registration by phone may also be done during business hours prior to the meeting.

In addition, the meeting room will be opened 30 minutes before the meeting to collect registrations only. To register a public comment during this time, the participant will need to raise their hand virtually to be unmuted (see instructions below). Telephone participants will then be unmuted one at a time during this period to ensure that no one is missed. Those participating by phone will need to identify themselves and the issue for which they would like to speak on.

All lines will be muted at the start of the meeting. During the Public Comment Section, each registered participant will be called upon, unmuted, and shall have 3 minutes to speak. Once the Public Comment section of the meeting has concluded, all participants will be muted for the remainder of the meeting so that the governing body may continue with its meeting. The governing body may call on a presenter or participant for clarification at any time during the meeting.

#### "Chat" function

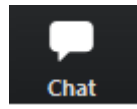

The "Chat" function will be monitored for technical and logistical issues. Discussion on the "Chat" function is public record. Comments made to the board through the "Chat" function may not be acknowledged or addressed by the board. Official comment shall be made through Public Comment.

# ZOOM Tips

## Raising your hand

Zoom provides an option for participants to raise their hand to be called upon. To do so, please follow the instructions below.

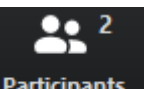

1. Click on the "Participants" **Participants** icon at the bottom of the screen.

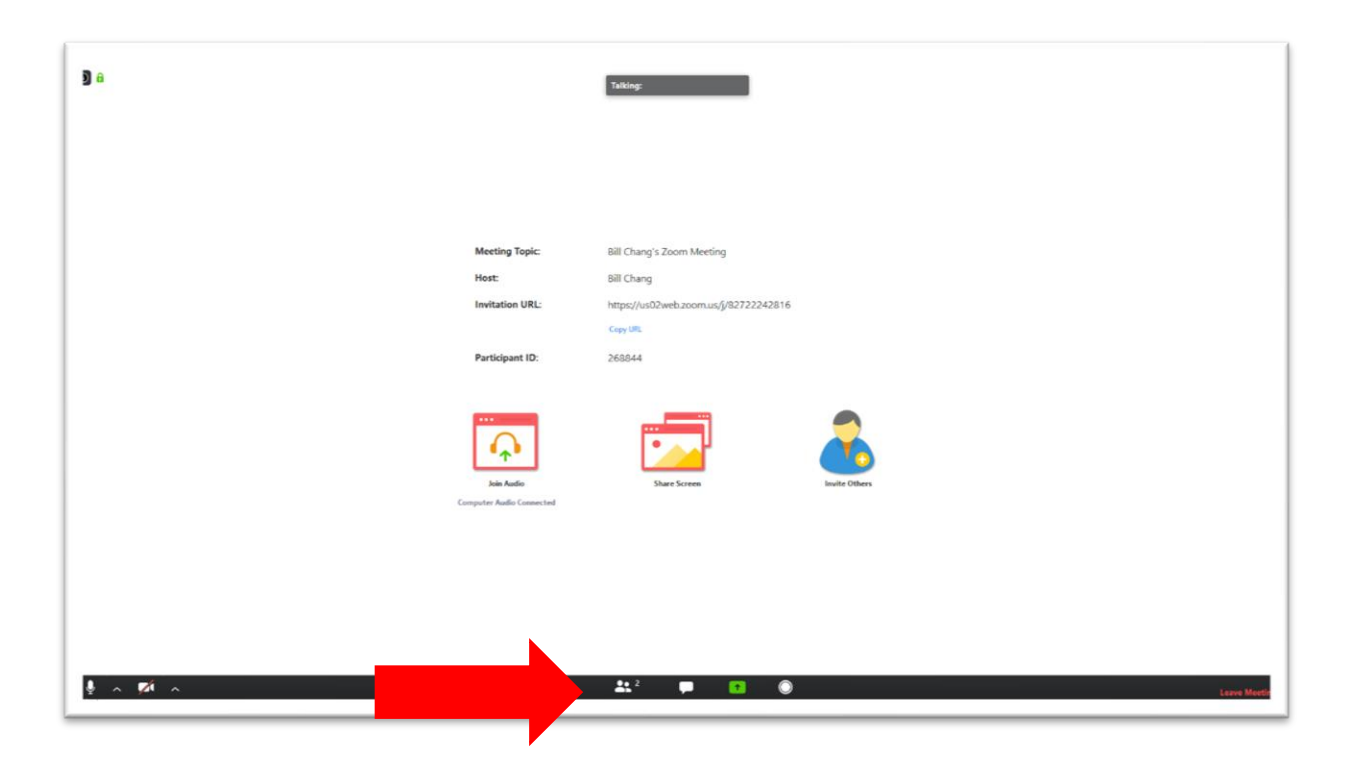

2. Click on "Raise Hand".

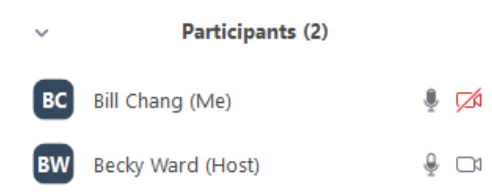

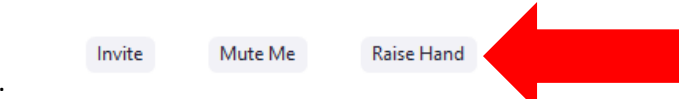

4. Confirm that your hand is raised.

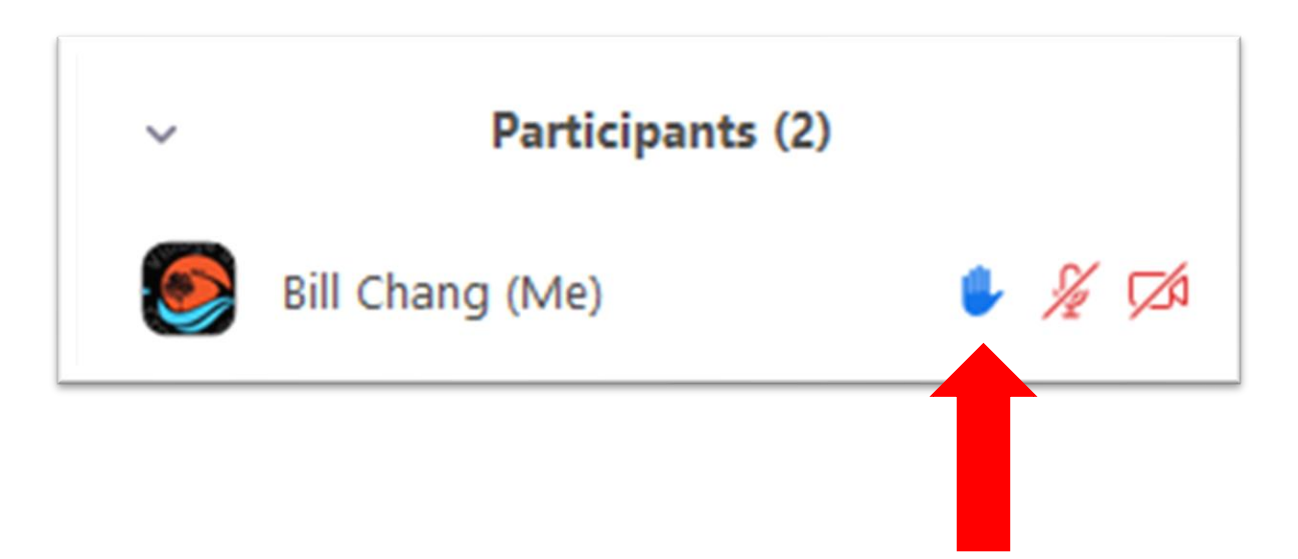

# **Floor and Direction Map**

## **Village of Cross Plains**

Village Board of Trustee Meeting Rosemary Garfoot Public Library 2107 Julius Street

May 26, 2020; 6:00 p.m.

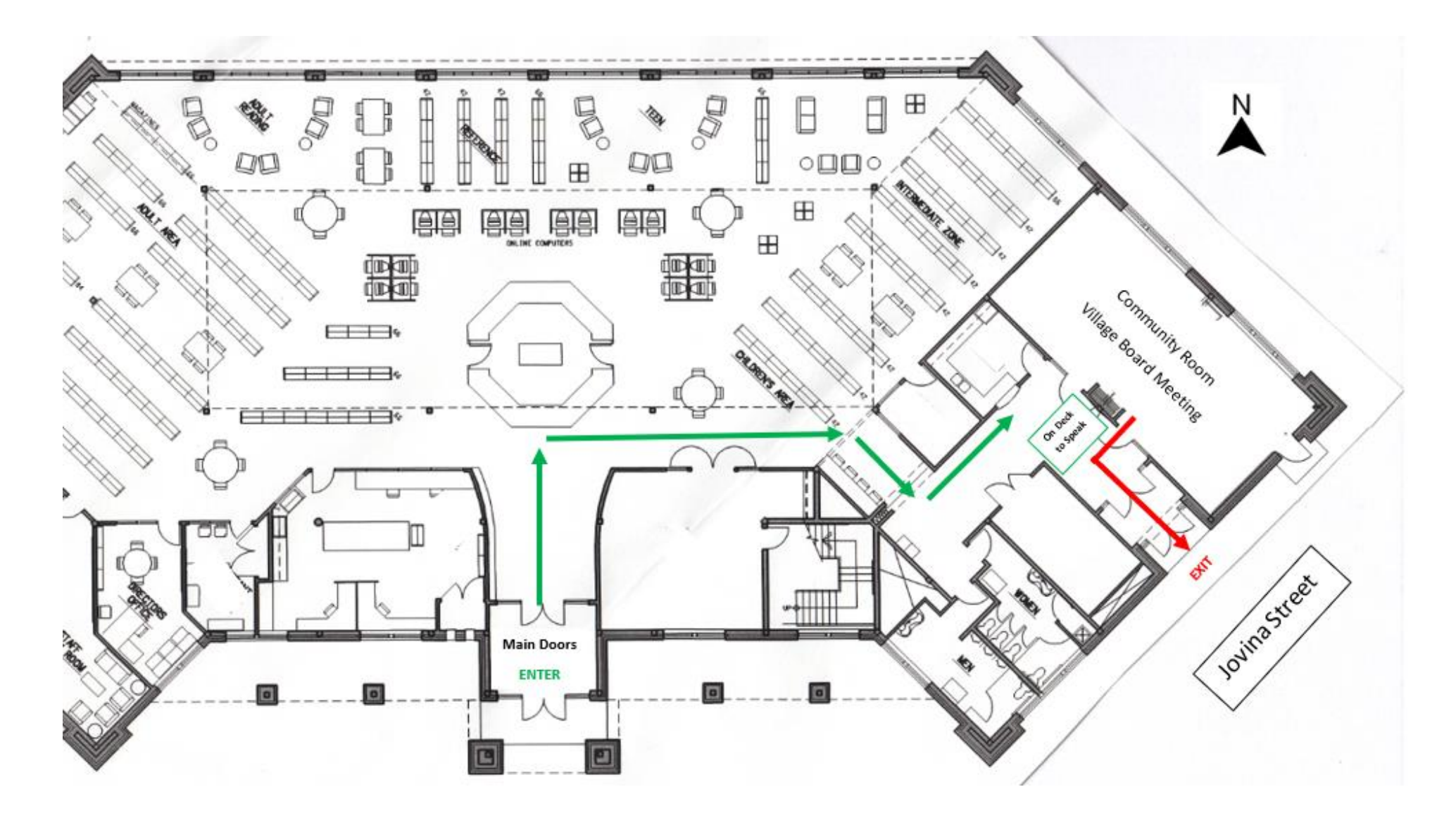